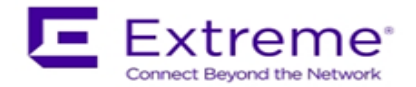

# **Service Release Notes for WiNG 5.8.6.5-002R**

*Please Note: Service releases are made available to fix specific customer reported issues in a timely manner. Service releases are not as extensively tested as main releases (such as 5.8.6.0-011R). The next maintenance or manufacturing release will incorporate all qualifying and preceding service releases.*

*This document is an addendum to the release notes for the main release 5.8.6.0- 011R.*

## *Contents*

- Resolved Issues
- Platforms supported
- Upgrade/Downgrade Process

## Resolved Issues

This service release 5.8.6.5-002R contains important fixes for customer reported issues as well as manufacturing update for several Aps.

Following is a list of changes in this release:

- 1. APs manufactured after July 2017 use new NAND chipset for the following models AP 7522, AP 7532, and AP 7562. Downgrading to a release prior to WiNG 5.8.0 will render these units irrecoverable. Please refer field flash "FN-417 – AP 7522, AP 7532, AP 7562 Component Change" for the affected hardware revision and software downgrade version restrictions. WiNG 5.8.6.5 will prevent downgrading Aps with new NAND chipset below WiNG 5.8.0 release.
- 2. WiNG 5.8.6.5 enables support to configure EU country codes on "-1-WR" SKU for preparation for Extreme rebranding SKUs.
- 3. SPR 3284 AP 7562 frequent panics when using MCX and ACS.
- 4. SPR 3334 [DPI and application policy configuration missing after CFGD](https://jira-spr.extremenetworks.com:8443/browse/SPR-3334) process restarts [on VX9000.](https://jira-spr.extremenetworks.com:8443/browse/SPR-3334)
- 5. [WING-35230](https://jira-enc.extremenetworks.com/browse/WING-35230) Adoption gets into 'unknown' state when the Site auto-provisioning rule has leading characters before RF-Domain alias.

### 2. Platforms Supported

This release applies to all platforms released with WiNG 5.8.6.0-011R.

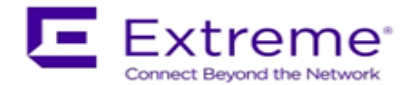

#### 3. Firmware Upgrade/Downgrade Procedure

The method described in this section uses the Command Line Interface (CLI) procedures. To log into the CLI, either SSH, Telnet or serial access can be used.

### **For detailed upgrade procedure – please refer to WiNG 5.8.6 release notes.**

#### *Upgrade from WiNG v5.x.x.x to WiNG v5.8.6.x*

- 1. Copy the controller image to your tftp/ftp server.
- 2. Use the ―**upgrade ftp://<username>:<password>@<ip address of server>/<name of file>**‖, or ―**upgrade tftp://<ip address of server>/<name of file>** command from CLI or **Switch->Firmware->Update Firmware** option from the GUI. You may need to specify the username and password for your ftp server.
- 3. Restart the controller. From CLI the command is ―reload.

© Extreme Networks. 2017. All rights reserved.